# УТВЕРЖДАЮ

Руководитель ГЦИ СИ, Заместитель генерального директора «РОСТЕСТ – МОСКВА» Государстве центр испытаний средств изжере<br>— (ГЦИ СИ) А.С. Евдокимов 2010 <sup>г</sup>. \* МОСКВР

# Приборы для измерения коэффициентов отражения и передачи портативные MS2026B, MS2028B

МЕТОДИКА ПОВЕРКИ МП РТ МП РТ 1453-2010  $10 - 44215 - 10$ 

Начальник лаборатории 11 июля в политиков составляет в достательно в делать В.М. Барабанщиков

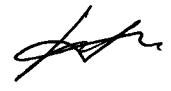

Начальник сектора лаборатории 441 ФГУ «Ростест-Москва»

Заместитель генерального директора по метрологии ЗАО «АКТИ-Мастер»

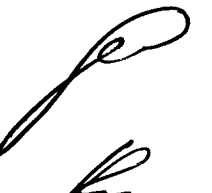

Д.Р. Васильев

Р.А. Осин

<sup>г</sup>. Москва 2010

Настоящая методика поверки распространяется на приборы ДЛЯ измерения коэффициентов отражения и передачи портативные MS2026B, MS2028B (далее - приборы) фирмы "Anritsu Company" (США), и устанавливает методы и средства их поверки.

Межповерочный интервал - 1 год.

### 1. ОПЕРАЦИИ ПОВЕРКИ

При проведении поверки должны быть выполнены операции, указанные в таблице 1.

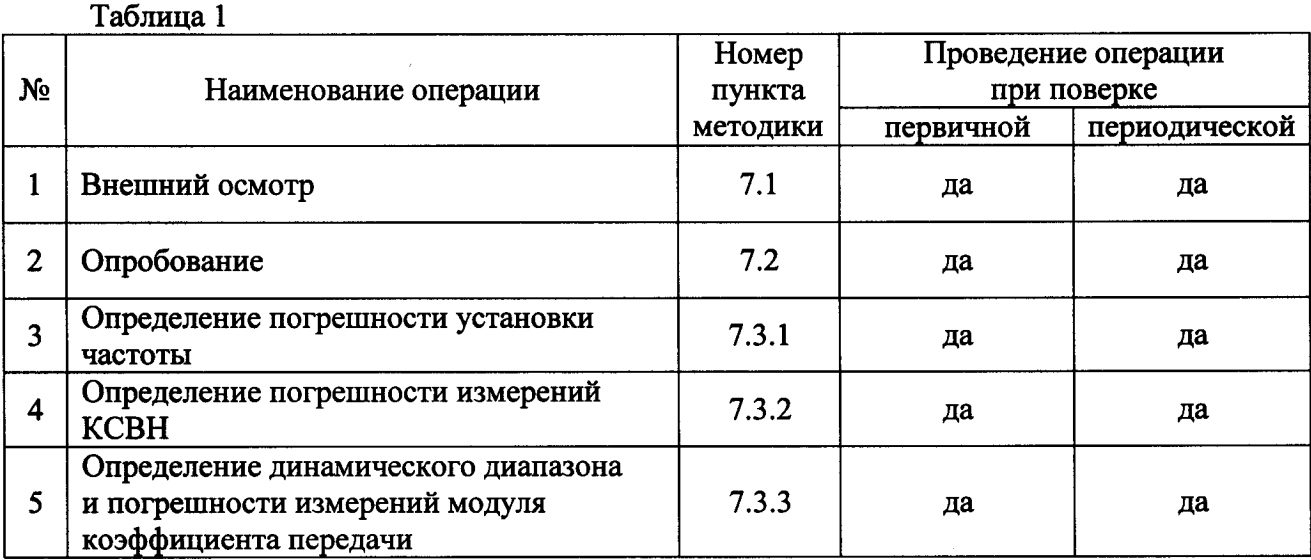

# 2. СРЕДСТВА ПОВЕРКИ

2.1. При проведении поверки должны применяться средства поверки, указанные в таблице 2.

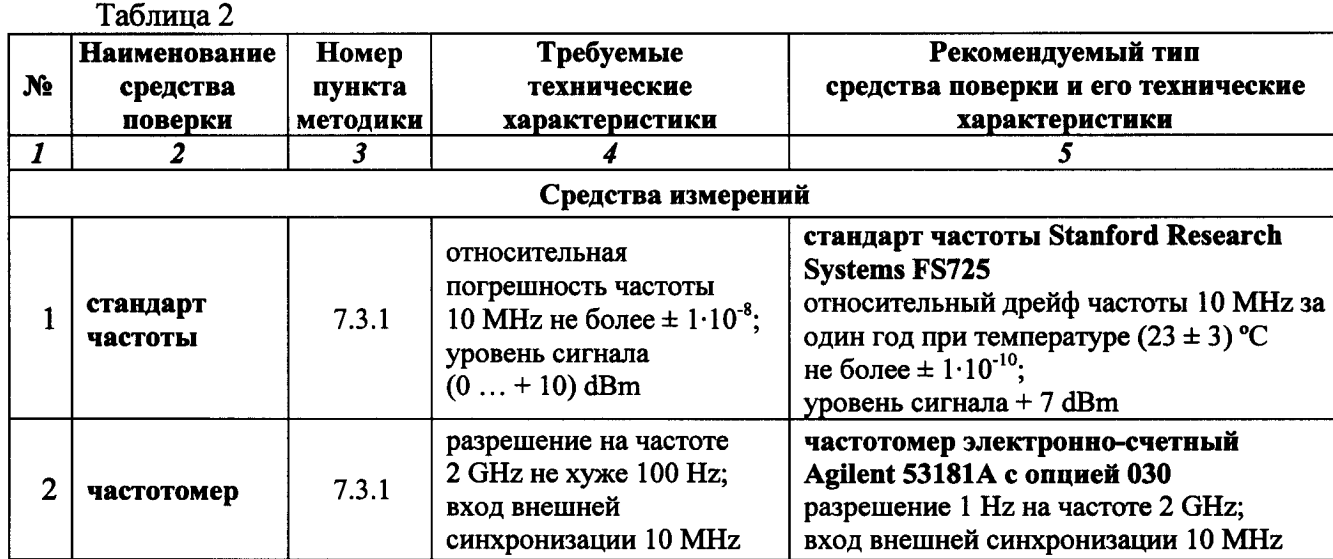

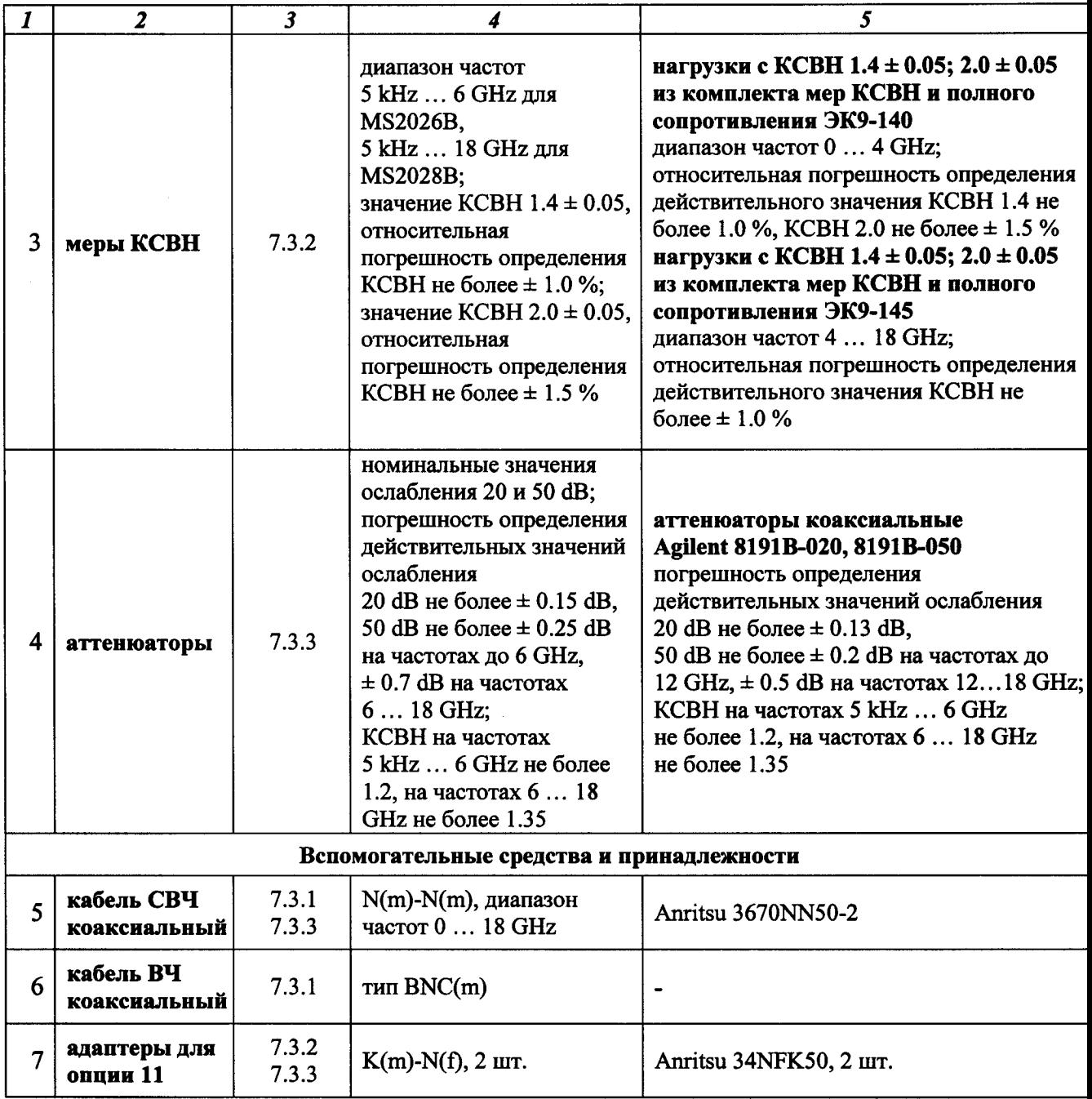

2.2. Вместо указанных <sup>в</sup> таблице 2 средств поверки разрешается применять другие аналогичные средства поверки, обеспечивающие требуемые технические характеристики.

2.3. Применяемые средства поверки должны быть исправны, эталонные средства измерений поз. 3,4 таблицы 2 поверены и иметь свидетельства <sup>о</sup> поверке <sup>с</sup> указанием действительных значений метрологических характеристик, определенных при поверке.

# <sup>З</sup>. ТРЕБОВАНИЯ К КВАЛИФИКАЦИИ ПОВЕРИТЕЛЕЙ

К проведению поверки допускаются лица, имеющие высшее или среднетехническое образование, практический опыт <sup>в</sup> области радиотехнических измерений, и аттестованные в соответствии <sup>с</sup> ПР50.2.012-94.

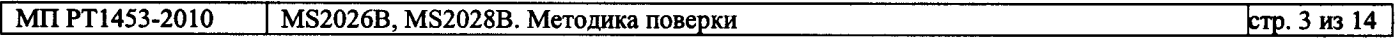

4.1. При проведении поверки должны быть соблюдены требования безопасности <sup>в</sup> соответствии <sup>с</sup> ГОСТ 12.3.019-80.

4.2. Во избежание несчастного случая и для предупреждения повреждения поверяемого прибора необходимо обеспечить выполнение следующих требований :

- подсоединение поверяемого прибора к сети должно производиться <sup>с</sup> помощью адаптера и сетевого кабеля из комплекта прибора;

заземление поверяемого прибора и средств поверки должно производиться посредством заземляющего провода сетевого кабеля;

- запрещается подавать на вход прибора сигнал <sup>с</sup> уровнем, превышающим максимально допускаемое значение;

- запрещается работать <sup>с</sup> поверяемым прибором при снятых крышках или панелях;

запрещается работать <sup>с</sup> прибором <sup>в</sup> условиях температуры и влажности, выходящих за пределы рабочего диапазона, <sup>а</sup> также при наличии <sup>в</sup> воздухе взрывоопасных веществ;

запрещается работать с прибором в случае обнаружения его повреждения.

# 5. УСЛОВИЯ ОКРУЖАЮЩЕЙ СРЕДЫ ПРИ ПОВЕРКЕ

При проведении поверки должны соблюдаться следующие условия окружающей среды: - температура воздуха  $23 \pm 5$  °С;

- относительная влажность воздуха  $30...80$ %;

- атмосферное давление 84 ... 106.7 кРа.

# <sup>б</sup>. ВНЕШНИЙ ОСМОТР И ПОДГОТОВКА К ПОВЕРКЕ

# Внешний осмотр

6.1.1. При проведении внешнего осмотра проверяются :

- чистота и исправность разъемов;

- отсутствие механических повреждений корпуса и ослабления крепления элементов конструкции (определяется на слух при наклонах прибора);
- сохранность органов управления, четкость фиксации их положений;
- комплектность прибора.

6.1.2. При наличии дефектов или повреждений, препятствующих нормальной эксплуатации поверяемого прибора, его направляют <sup>в</sup> ремонт.

# 6.2. Подготовка к поверке

6.2.1. Перед началом работы поверитель должен изучить руководство по эксплуатации поверяемого прибора, <sup>а</sup> также руководства по эксплуатации применяемых средств поверки.

6.2.2. Перед началом вьшолнения операций по определению метрологических характеристик прибора (раздел 7.3) используемые средства поверки и поверяемый прибор должны быть подключены к сети  $(220 \pm 10)$  V;  $(50 \pm 0.5)$  Hz и выдержаны во включенном состоянии в соответствии <sup>с</sup> указаниями руководств по эксплуатации. Минимальное время прогрева прибора 60 min.

### 7. ПРОВЕДЕНИЕ ПОВЕРКИ

#### 7.1. Общие указания по проведению поверки

7.1.1. В процессе вьшолнения операций результаты измерений заносятся <sup>в</sup> протокол поверки. Полученные результаты должны укладываться <sup>в</sup> пределы допускаемых значений, которые указаны в таблицах настоящего раздела документа.

При получении отрицательных результатов по какой-либо операции необходимо повторить операцию.

При повторном отрицательном результате прибор следует направить в сервисный центр для проведения регулировки и/или ремонта.

7.1.2. В настоящем документе наименования клавиш на лицевой панели прибора выделены жирным шрифтом (например, Епег), экранных клавиш главного меню (внизу экрана) выделены квадратными скобками (например, [Freq]), экранных клавиш субменю (<sup>с</sup> правой стороны экрана) – подчеркнутым шрифтом (например, Start Freq), разъемов – кавычками (например, "RF Out").

#### 7.2. Опробование

7.2.1. Подсоединить прибор к сети 220 V; 50 Hz через сетевой адаптер 40-168-R из комплекта прибора.

7.2.2. Включить прибор нажатием клавиши On/Off.

В течение примерно 30 s должна осуществиться загрузка программного обеспечения, по завершении которой прибор будет готов к работе.

Нажать клавиши Shift, System, Status. На дисплее должны отобразиться состояние заряда аккумулятора, наименование модели, серийный номер, установленные опции и версии программного обеспечения . Нажать клавишу Esc.

Выполнить внутреннюю диагностику нажатием клавиши Self Test.

После завершения процедуры внутренней диагностики не должны появиться сообщения об ошибках. Нажать клавишу Esc.

При положительном результате опробования перейти к вьшолиению операции 7.3.1.

#### 7.3. Определение метрологических характеристик

#### 7.3.1. Определение погрешности установки частоты

7.3.1.1. Соединить кабелем типа N (поз. 5 таблицы 2) разъем "Port 1" поверяемого прибора <sup>с</sup> входом высокочастотного канала "Channel 2" частотомера (поз. 2 таблицы 2).

Соединить кабелем ВЫС (поз. 6 таблицы 2) вход синхронизации "Ref In" частотомера <sup>с</sup> выходом "10 МНЕ" стандарта частоты (поз. 1 таблицы 2).

7.3.1.2. На поверяемом приборе вызвать заводскую установку нажатием клавиш Shift, Preset, Preset.

7.3.1.3. Выполнить на приборе следующие установки: [Measure], S-parameter, S21; Graph Type Log Mag, Enter [Sweep], Data Point, 1000, Enter, IFBW 10 Hz, Enter [Freq], Start Freq, 2, GHz, Stop Freq, 2, GHz

7.3.1.4. Записать измеренное частотомером значение частоты в столбец 2 таблицы 7.1.

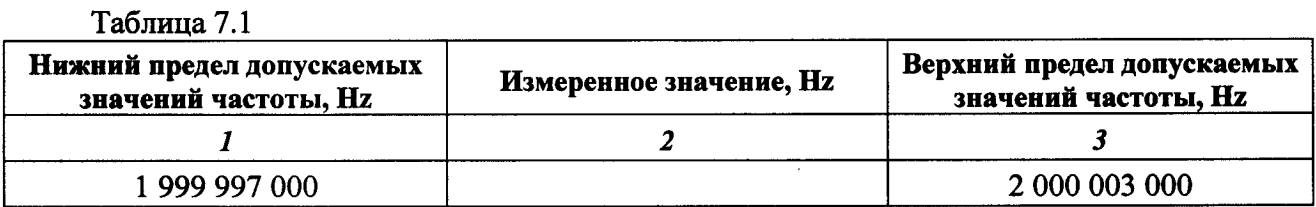

### 7.3.2. Определение погрешности измерений КСВН

7.3.2.1. Выполнить заводскую установку на поверяемом приборе, для чего нажать клавиши Shift, Preset, Preset.

7.3.2.2. Сделать на приборе следующие установки:

[Sweep], Data Point, 2000, Enter

 $T_{\text{eff}} = 7.21$ 

[Freq], Start Freq, 5, kHz; Stop Freq, F, GHz

 $(F = 6 \text{ GHz }$ для модели MS2026B,  $F = 18 \text{ GHz }$ для модели MS2028B)

7.3.2.3. Выполнить калибровку прибора для измерений коэффициентов отражения следующим образом:

1) Нажать клавиши Shift, Calibrate. Убедиться в том, что выбран Cal Method SOLT. Нажать клавишу Cal Type, выбрать "Full S11&S22", нажать Enter.

Для опции 11 установить адаптеры K(m)-N(f) (поз. 7 таблицы 2) на разъемы "Port 1" и "Port 2" прибора.

2) Нажать клавишу Start Cal и выполнить процедуру в последовательности, задаваемой меню на дисплее, используя калибровочный набор OSLN50 из состава прибора в соответствии с таблицей 7.2.1. На каждом шаге после присоединения элемента нажимать Enter.

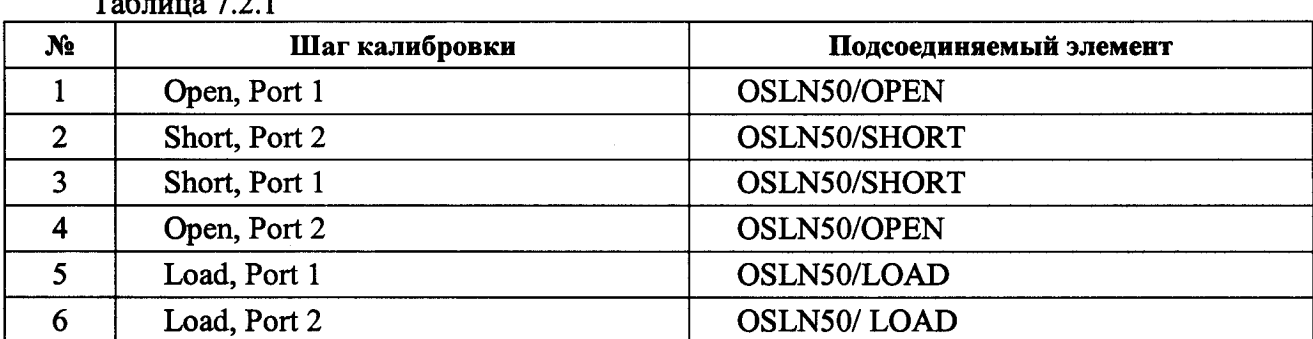

3) После выполнения шага 6 меню будет указывать "Calculate and Finish Cal". Для завершения процедуры калибровки нажать Enter.

Отсоединить калибровочный элемент от разъема прибора.

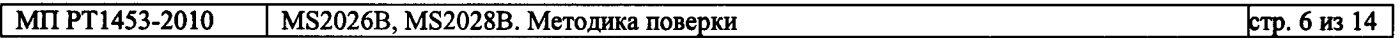

7.3.2.4. Сделать на приборе следующие установки:

[Freq], Start Freq, 5, kHz; Stop Freq, 4, GHz

[Measure], S-parameter, S11; Number of Traces, 1; Graph Type SWR, Enter,

Trace Format, Single; Smoothing %, 3, Enter

[Sweep], Sweep Averaging, 5, Enter

[Scale], Reference Line, 5, Enter; Reference Value, 1.4, Enter; Resolution Per Div, 0.05, Enter [Marker], Readout Style, As Graph, Enter; Readout Format, Trace

7.3.2.5. Присоединить к разъему "Port 1" прибора нагрузку с КСВН 1.4 из комплекта ЭК9-140 (поз. 3 таблицы 2).

На дисплее должна отобразиться траектория КСВН.

7.3.2.6. Перемещая маркер по горизонтали с помощью вращающейся ручки, найти значения КСВН К<sub>М</sub> на частотах, ближайших к указанным в столбце 1 таблицы 7.2.2, и записать их в столбец 2 таблицы.

7.3.2.7. Записать в столбец 3 таблицы 7.2.2 действительные значения КСВН нагрузки  $K_0$ указанные в свидетельстве о поверке (протоколе поверки) для частоты, ближайшей к отсчитанной по маркеру частоте.

7.3.2.8. Рассчитать для каждой частоты и записать в столбец 4 таблицы 7.2.2 значения абсолютной погрешности КСВН ДК по формуле

$$
\Delta K = K_M - K_0.
$$

7.3.2.9. Пересоединить нагрузку на разъем "Port 2" прибора и выполнить установки:

[Measure], S-parameter, S22 [Marker]

7.3.2.10. Выполнить действия по пунктам 7.3.2.6 – 7.3.2.8 для КСВН 1.4 / "Port 2".

7.3.2.11. Отсоединить нагрузку с КСВН 1.4 и присоединить на ее место нагрузку с КСВН 2.0 из комплекта ЭК9-140 (поз. 3 таблицы 2). Сделать на приборе установки:

[Scale], Reference Value, 2, Enter [Marker]

7.3.2.12. Выполнить действия по пунктам 7.3.2.6 - 7.3.2.8 для КСВН 2.0 / "Port 2".

7.3.2.13. Пересоединить нагрузку на разъем "Port 1" прибора и выполнить установки:

[Measure], S-parameter, S11 [Marker]

7.3.2.14. Выполнить действия по пунктам 7.3.2.6 – 7.3.2.8 для КСВН 2.0 / "Port 1".

Таблица 7.2.2

| Частота                    | Измеренное<br>значение<br>$K_M$ | Значение КСВН<br>эталонной<br>нагрузки $K_0$ | Абсолютная<br>погрешность<br>измерения КСВН<br>$(K_M - K_0)$ | Пределы<br>допускаемой<br>абсолютной<br>погрешности<br>измерения КСВН |
|----------------------------|---------------------------------|----------------------------------------------|--------------------------------------------------------------|-----------------------------------------------------------------------|
| $\boldsymbol{I}$           | $\overline{2}$                  | $\mathbf{3}$                                 | $\boldsymbol{\prime}$                                        | 5 <sup>5</sup>                                                        |
| <b>KCBH 1.4 / "Port 1"</b> |                                 |                                              |                                                              |                                                                       |
| 5 kHz                      |                                 |                                              |                                                              |                                                                       |
| 1 GHz                      |                                 |                                              |                                                              |                                                                       |
| 2 GHz                      |                                 |                                              |                                                              | $-0.06+0.07$                                                          |
| 3 GHz                      |                                 |                                              |                                                              |                                                                       |
| 3.9 GHz                    |                                 |                                              |                                                              |                                                                       |
| <b>KCBH 1.4 / "Port 2"</b> |                                 |                                              |                                                              |                                                                       |
| 5 kHz                      |                                 |                                              |                                                              |                                                                       |
| 1 GHz                      |                                 |                                              |                                                              |                                                                       |
| 2 GHz                      |                                 |                                              |                                                              | $-0.06+0.07$                                                          |
| 3 GHz                      |                                 |                                              |                                                              |                                                                       |
| 3.9 GHz                    |                                 |                                              |                                                              |                                                                       |
| <b>KCBH 2.0 / "Port 2"</b> |                                 |                                              |                                                              |                                                                       |
| 5 kHz                      |                                 |                                              |                                                              |                                                                       |
| 1 GHz                      |                                 |                                              |                                                              |                                                                       |
| 2 GHz                      |                                 |                                              |                                                              | $-0.12+0.15$                                                          |
| 3 GHz                      |                                 |                                              |                                                              |                                                                       |
| 3.9 GHz                    |                                 |                                              |                                                              |                                                                       |
| <b>KCBH 2.0 / "Port 1"</b> |                                 |                                              |                                                              |                                                                       |
| 5 kHz                      |                                 |                                              |                                                              |                                                                       |
| 1 GHz                      |                                 |                                              |                                                              |                                                                       |
| 2 GHz                      |                                 |                                              |                                                              | $-0.12+0.15$                                                          |
| 3 GHz                      |                                 |                                              |                                                              |                                                                       |
| 3.9 GHz                    |                                 |                                              |                                                              |                                                                       |

7.3.2.15. Отсоединить нагрузку из комплекта ЭК9-140 и присоединить к разъему "Port 1" нагрузку с КСВН 1.4 из комплекта ЭК9-145 (поз. 3 таблицы 2).

7.3.2.16. Сделать на приборе следующие установки:

[Freq], Start Freq, 4, GHz; Stop Freq, F, GHz  $(F = 6 \text{ GHz }$ для модели MS2026B,  $F = 18 \text{ GHz }$ для модели MS2028B) [Scale], Reference Value, 1.4 [Marker]

7.3.2.17. Вращающейся ручкой установить маркер на частоту 4 GHz.

7.3.2.18. Перемещая подвижную деталь нагрузки, найти максимальное К<sub>МАХ</sub> и минимальное К<sub>МIN</sub> значения отсчета маркера и записать их в столбцы 2 и 3 таблицы 7.2.3.

7.3.2.19. Рассчитать и записать в соответствующую строку столбца 4 таблицы 7.2.3 измеренное значение КСВН К<sub>м</sub> по формуле

$$
K_M = \sqrt{K_{MAX} \cdot K_{MIN}},
$$

где К<sub>МАХ</sub> и К<sub>МГ</sub> - отсчитанные по маркеру максимальное и минимальное значения КСВН (пункт 7.3.2.18).

7.3.2.20. Выполнить действия по пунктам 7.3.2.17 - 7.3.2.19 для остальных значений частоты, ближайших к указанным в столбце 1 таблицы 7.2.3 (5 и 6 GHz для модели MS2026B; 5, 6 ... 18 GHz с шагом 2 GHz для модели MS2028B).

7.3.2.21. Записать в столбец 5 таблицы 7.2.3 действительные значения КСВН нагрузки Ко, указанные в свидетельстве о поверке (протоколе поверки) для соответствующей частоты.

Рассчитать и записать в соответствующую строку столбца 6 таблицы 7.2.3 значения измеренной абсолютной погрешности КСВН ДК по формуле

$$
\Delta K = K_M - K_0
$$

7.3.2.22. Пересоединить нагрузку на разъем "Port 2" прибора и выполнить установки:

[Measure], S-parameter, S22 [Marker]

7.3.2.23. Выполнить действия по пунктам 7.3.2.17 - 7.3.2.21 для КСВН 1.4 / "Port 2".

7.3.2.24. Отсоединить нагрузку с КСВН 1.4 и присоединить на ее место нагрузку с КСВН 2.0 из комплекта ЭК9-145 (поз. 3 таблицы 2). Сделать на приборе установки:

[Scale], Reference Value, 2, Enter; Resolution Per Div, 0.1, Enter [Marker]

7.3.2.25. Выполнить действия по пунктам 7.3.2.17 - 7.3.2.21 для КСВН 2.0 / "Port 2".

7.3.2.26. Пересоединить нагрузку на разъем "Port 1" прибора и выполнить установки:

[Measure], S-parameter, S11 [Marker]

7.3.2.27. Выполнить действия по пунктам 7.3.2.17 - 7.3.2.21 для КСВН 2.0 / "Port 1".

7.3.2.28. Отсоединить нагрузку от прибора.

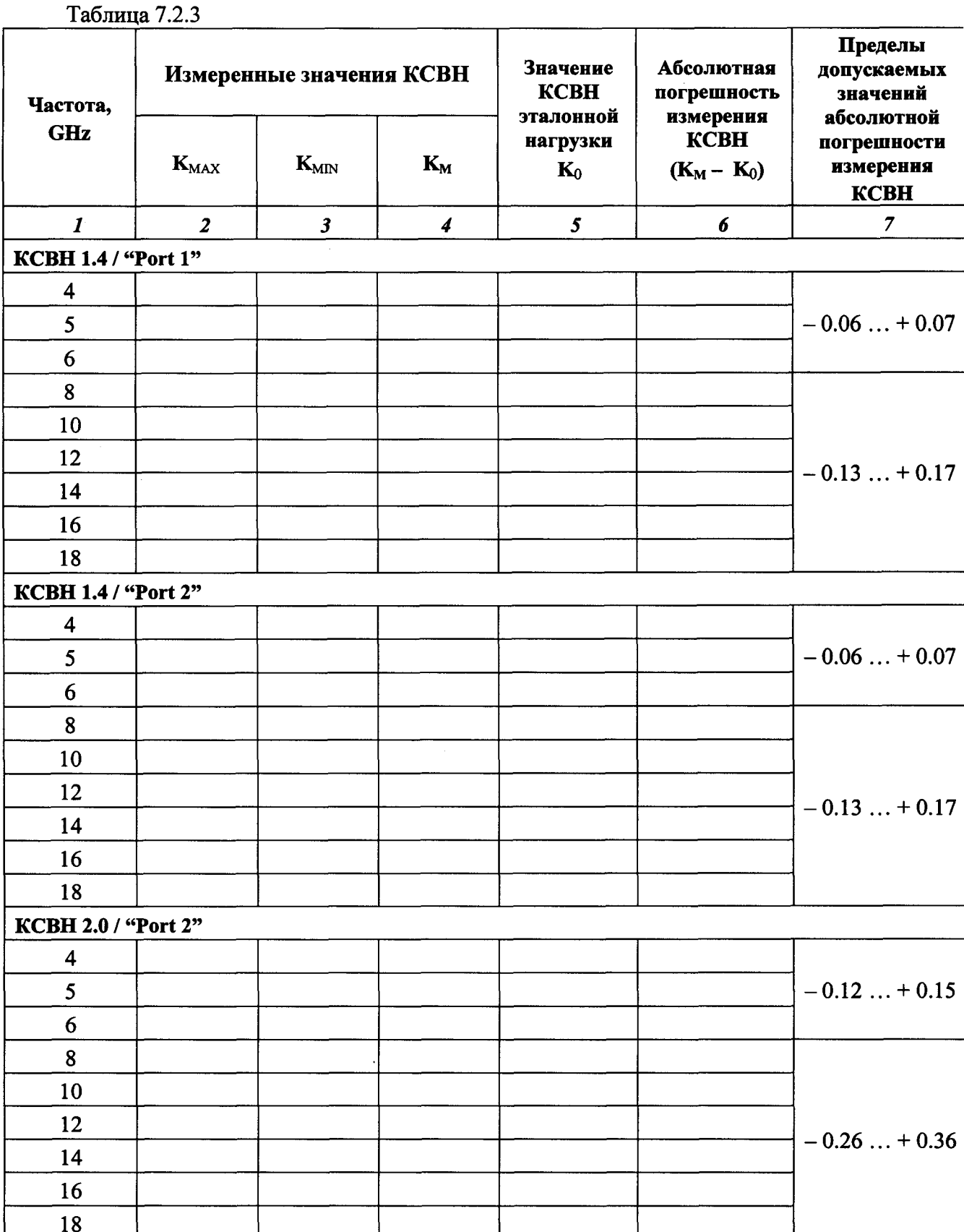

 $\ddot{\phantom{a}}$ 

 $\ddot{\phantom{0}}$ 

Продолжение таблицы 7.2.3

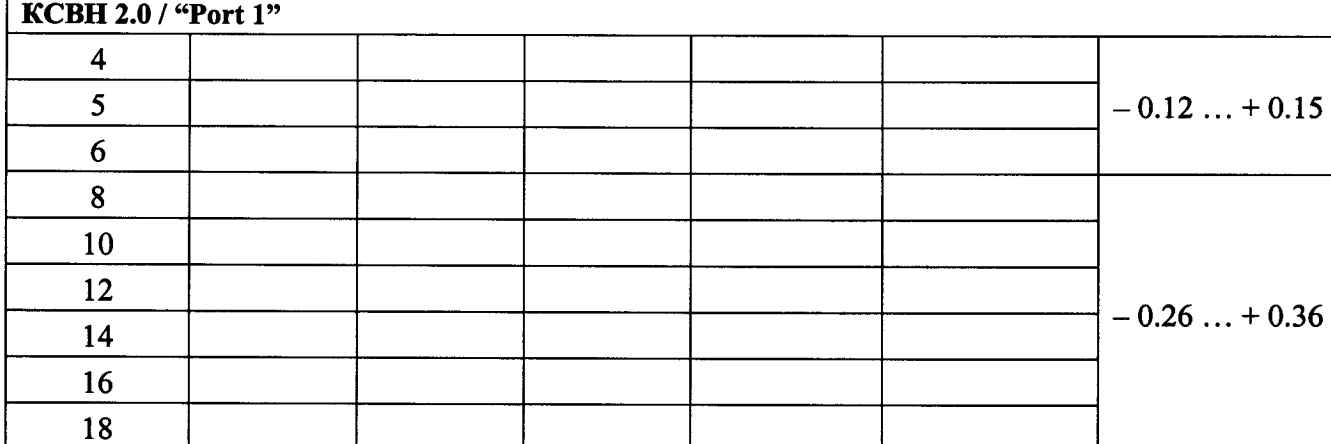

#### 7.3.3. Определение динамического диапазона и погрешности измерений модуля коэффициента передачи

7.3.3.1. На поверяемом приборе вызвать заводскую установку нажатием клавиш Shift, Preset, Preset.

7.3.3.2. Сделать на приборе следующие установки:

[Measure], S-parameter, S21; Number of Traces, 1, Enter; Graph Type Log Mag, Enter, **Trace Format, Single** 

[Sweep], Data Point, 1001, Enter; IFBW 10 Hz, Enter

[Freq], Start Freq, 5, kHz; Stop Freq, F, GHz

 $(F = 6 \text{ GHz }$ для модели MS2026B,  $F = 18 \text{ GHz }$ для модели MS2028B)

[Scale], Reference Line, 9, Enter; Reference Value, - 60, Enter; Resolution Per Div, 5, Enter [Marker], Readout Style, As Graph, Enter; Readout Format, Trace

7.3.3.2. Выполнить двухпортовую калибровку прибора следующим образом:

1) Нажать клавиши Shift, Calibrate. Убедиться в том, что выбран, Cal Method SOLT. Нажать клавишу Cal Type, выбрать "Response S21", нажать Enter.

Для опции 11 установить адаптеры K(m)-N(f) (поз. 7 таблицы 2) на разъемы "Port 1" и "Port 2" прибора.

2) Нажать клавишу Start Cal и выполнить процедуру пошагово в последовательности, задаваемой меню на дисплее.

Шаг 1 - "Thru, Fwd". Присоединить кабель  $N(m) - N(m)$  (поз. 5 таблицы 2) к разъемам "Port 1" и "Port 2", нажать Enter.

Шаг 2 - "Isolation, Fwd (optional)". Выбрать данный шаг в меню клавишей со стрелкой вверх и нажать Enter. Отсоединить кабель от разъемов "Port 1" и "Port 2", нажать Enter.

3) После выполнения шага 2 меню будет указывать "Calculate and Finish Cal". Для завершения процедуры калибровки нажать Enter.

7.3.3.3. Активировать маркер клавишей [Marker].

Дождаться завершения полного цикла развертки и наблюдать положение пиков шумовой дорожки на дисплее, отсчитывая значения частоты и уровня путем перемещения маркера с помощью вращающейся ручки.

Записать максимальные пики шумовой дорожки для каждого из участков частотного диапазона в столбец 2 таблицы 7.3.1.

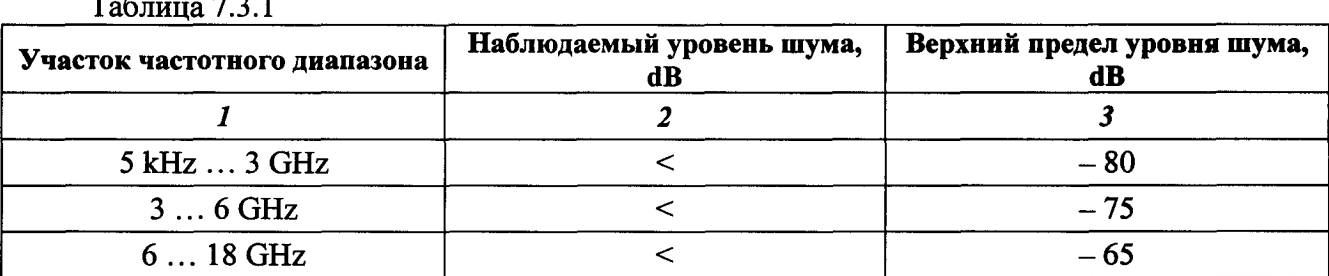

7.3.3.4. Сделать на приборе следующие установки:

[Scale], Reference Line, 5, Enter; Reference Value, -20 dB; Resolution Per Div, 0.5 dB [Sweep], IFBW 10 kHz, Enter, Sweep Averaging, 10, Enter [Measure], Smoothing %, 5 [Marker]

7.3.3.5. Выполнить соединения:

- присоединить аттеню arop 20 dB (поз. 4 таблицы 2) к разъему "Port 1";

- соединить кабелем N(m) – N(m) (поз. 5 таблицы 2) разъем "Port 2" с выходным разъемом аттенюатора.

7.3.3.6. Перемещая маркер по горизонтали с помощью вращающейся ручки, записывать отсчеты уровня К<sub>м</sub> в столбец 2 таблицы 7.3.2 на частотах, указанных в столбце 1.

7.3.3.7. Записать в столбец 3 таблицы 7.3.2 действительные значения ослабления  $A_0$ аттенюатора, указанные в его эксплуатационной документации и/или определенные при его последней поверке.

7.3.3.8. Рассчитать для каждой частоты и записать в столбец 4 таблицы 7.3.2 значения абсолютной погрешности ДК измерения модуля коэффициента передачи по формуле

$$
\Delta K = A_0 + K_M
$$

7.3.3.9. Сделать на приборе следующие установки:

[Scale], Reference Value, -50 dB; Resolution Per Div, 1 dB [Marker]

7.3.3.10. Заменить аттеню атор 20 dB на аттеню атор 50 dB (поз. 4 таблицы 2).

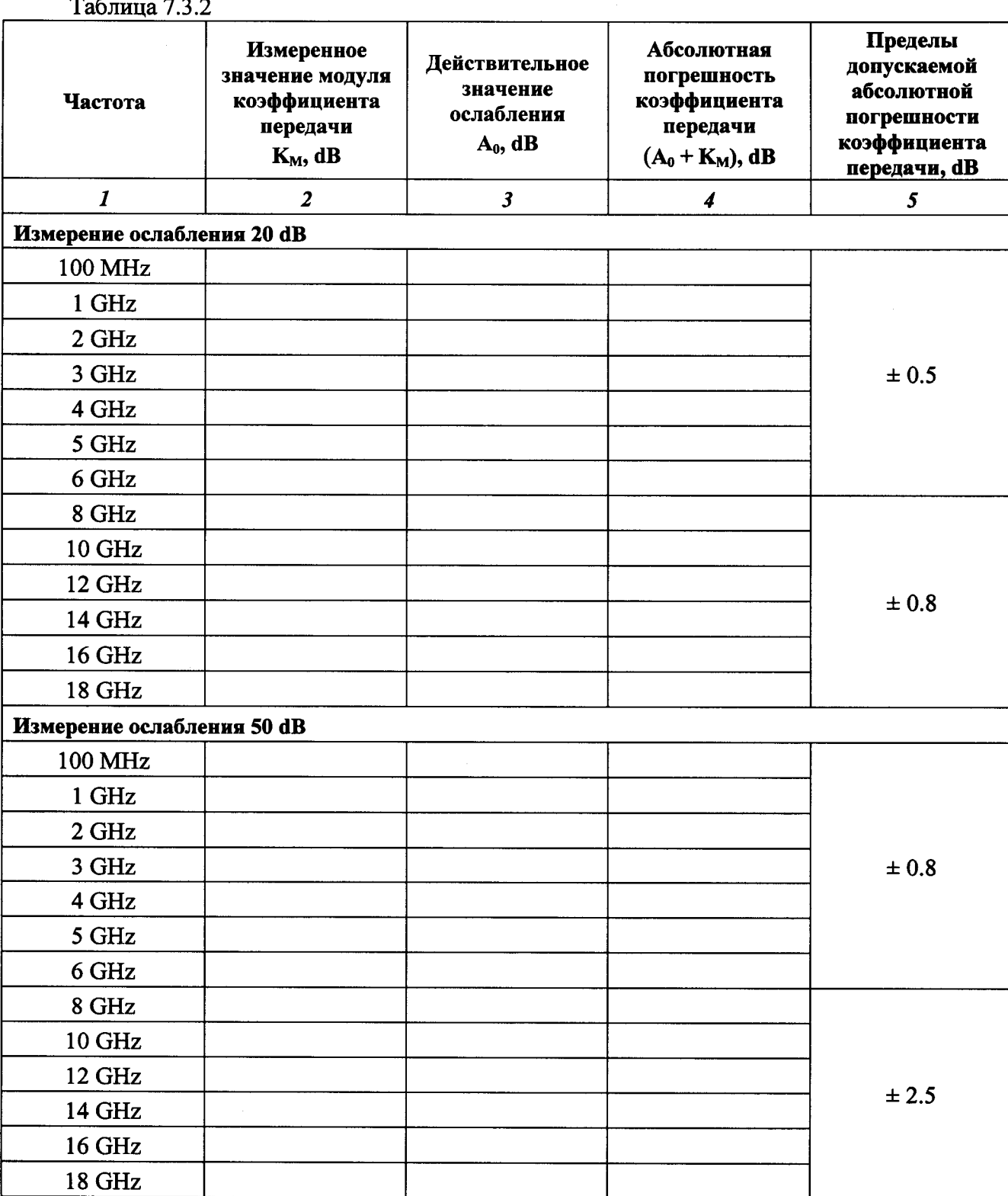

7.3.3.11. Выполнить действия по пунктам 7.3.3.6 - 7.3.3.8 для аттеню атора 50 dB.

7.3.3.12. Отсоединить кабель и аттеню атор от разъемов прибора.

### 8. ОФОРМЛЕНИЕ РЕЗУЛЬТАТОВ ПОВЕРКИ

### 8.1. Протокол поверки

При выполнении операций поверки оформляется протокол в произвольной форме <sup>с</sup> указанием следующих сведений

- полное наименование аккредитованной на право поверки организации ;

- номер и дата протокола поверки
- наименование и обозначение поверенного средства измерения, установленные опции;
- заводской (серийный) номер;
- обозначение документа, по которому выполнена поверка;

наименования, обозначения и заводские (серийные) номера использованных при поверке средств измерений, сведения о6 их последней поверке;

- температура и влажность в помещении;
- полученные значения метрологических характеристик;
- фамилия лица, проводившего поверку.

#### 8.2. Свидетельство <sup>о</sup> поверке

При положительных результатах поверки выдается свидетельство о поверке в соответствии с ПР50.2.006-94 с изменением № 1 от 26.11.2001.

Поверительное клеймо наносится <sup>в</sup> соответствии <sup>с</sup> ПР50.2.007-2001.

#### 8.3. Извещение <sup>о</sup> непригодности

При отрицательных результатах поверки, выявленных при внешнем осмотре, опробовании или вьшолнении операций поверки, выдается извещение <sup>о</sup> непригодности <sup>в</sup> соответствии с ПР50.2.006-94 с изменением № 1 от 26.11.2001.